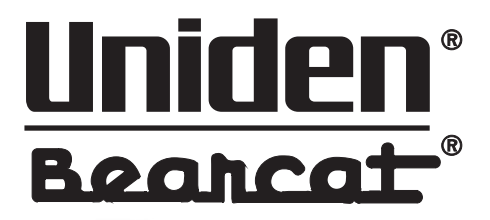

# **USC 230**

Programmérbar radiohåndscanner 25-1300 MHz Op til 2500 kanaler Close Call

## **Brugsanvisning**

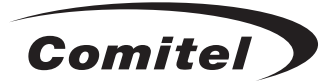

**Uniden** 

**USC230** 

CAR 1

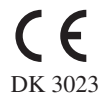

### **Indholdsfortegnelse**

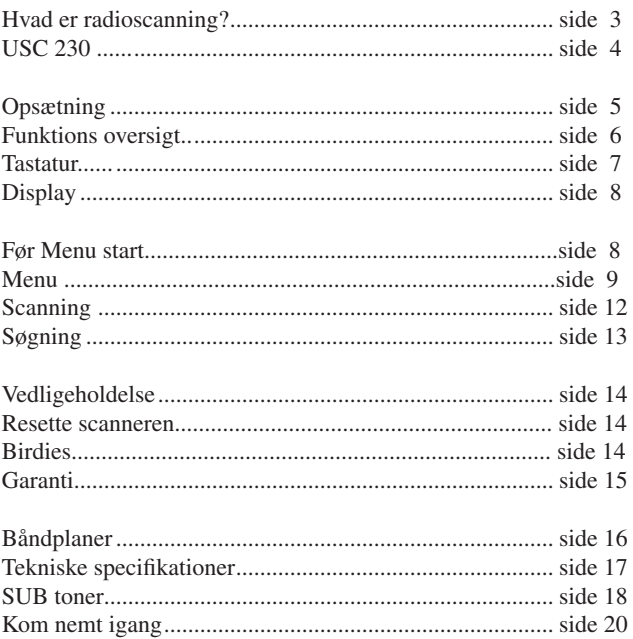

### **Pakning**

Uniden Bearcat USC 230 leveres med:

- 2 Antenner
- Genopladelige batterier
- Strømforsyning til 220 Volt AC
- Stort headset
- Data kabel til PC.
- Brugsanvisning på dansk og engelsk

### **Advarsel**

Uniden Bearcat USC 230 er ikke vandtæt og er ikke konstrueret til brug under vand eller under fugtige forhold.

Læs denne brugeranvisning grundigt før ibrugtagning af denne scanner.

Engelsk manual © 2006 Uniden Dansk brugsanvisning © 2007 Comitel Consumer Electronics A/S

### **Hvad er radioscanning?**

En radioscanner er en radiomodtager, som kan modtage radiosignaler indenfor et givet frekvensområde. Hvor stort dette frekvensområde er, varierer fra apparat til apparat.

En radioscanner kan bruges til at aflytte analoge mobiltelefoner, telegrafstationer osv., herunder politi, brandvæsen, havnevæsen, skibstrafik, lufthavne mv.

Radioscanning kan med USC 230 scanne over forudprogrammerede kanaler, racer frekvenser er indprogrameret fra Uniden. Ved andre frekvenser, skal man først finde ønskede frekvenser, ved søgning, se dem på internettet eller få dem af en scanner ven. Nu kan man scanne hurtigt gennem de frekvenser der sker noget på. (Scanning er programmerede frekvenser. Søgning er frekvensstep gennem et defineret frekvensområde)

Med scanning over faste kanaler er det let at overvåge et antal forudbekendte frekvenser, f.eks. politi.

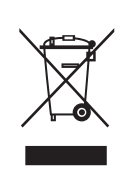

### **Vigtigt!**

Apparatet må ikke smides væk i den daglige renovation, men bortskaffes på en forsvarlig måde. F.eks. på en genbrugsstation.

### **Vigtigt!**

Ingen licens er påkrævet for at eje eller bruge en radioscanner. Alligevel er brug af radioscannere underlagt visse restriktioner.

I følge Justitsministeriets bekendtgørelse 1993-02-15 nr. 17 har enhver bruger af en radiomodtager ubetinget tavshedspligt. Dette betyder, at udsendelsernes indhold ikke må udnyttes, videregives, nedskrives eller registreres; deres eksistens må end ikke røbes for uvedkommende.

Undtaget fra tavshedspligt er: 1) udsendelser fra radio- eller fjernsyns-stationer, amatørradioanlæg og 27MHz walkie-talkie-anlæg; 2) udsendelser fra radio- eller fjernsynsstationer fremført via satellit; 3) udsendelser beregnet for enhver, f.eks. nødsignaler, navigationssignaler e.lign.

### **USC 230**

Uniden Bearcat USC 230 er en kvalitets håndscanner i et elegant kompakt design. USC 230 er designet til at sidde i bæltet eller ligge i inderlommen, når man har brug for at have en radioscanner med i felten.

Uniden Bearcat USC 230 har op til 2500 progammérbare kanaler for faste frekvenser, afhængig af hvor megen tekst man bruger til hver kanal. Med tekst er der omkring 1600 kanaler til rådighed. Man opbygger selv systemer. Her kan der være op til 200 systemer, som hver kan have max 20 grupper under sig. Een gruppe kan f.eks. indeholde forskellige frekvenser for politi, en anden med brand og rednings tjenester. Grupperne og systemerne kan kobles til og fra. Når først de interessante frekvenser er indprogrammeret kan scanneren rigtigt benyttes.

De indprogrammerede frekvenser lagres i radioscannerens hukommelse.

Scanningen stopper ved første aktive kanal og fastholder denne kanal så længe, der vedbliver med at være radiotrafik. Når kommunikationen ophører, fortsætter scanneren til næste aktive kanal.

Uniden Bearcat USC 230 dækker frekvensområde fra 25MHz til 1300MHz (dog med visse undtagelser).

Som noget særligt har USC 230 indbygget tonesystemer så scanneren kun stopper på frekvenser med SUB tone på. Der er også mulighed for at scanneren kan måle hvilken SUB tone som er på kanalen.

### **Opsætning**

Uniden Bearcat USC 230 får strøm fra opladelige batterier eller den medfølgende AC-adapter, som sættes i stikkontakten til 220 volt. (Ved ophold i udlandet med anden spænding og/eller stik kræves speciel strømforsyning). AC-adapteren forbindes til radioscanneren på siden af USC 230. Brug ikke andre strømforsyninger (ACadapter) end den, som medfølger. Brug af andre strømforsyninger kan ødelægge USC 230.

Isæt 2 stk AA batterier. Husk at polarisere dem rigtigt. Se efter + tegnet på batteriet og i batterikontaineren. Ved brug af Alkaline batterier skal man sætte omskifteren i batterikontaineren på REG. ALK. BATT. Batterierne holder ca. 5 timer.

USC 230 er forsynet med standard 3,5 millimeter jackstick for ekstern højttaler. Brug kun headset med en impedans på 32 Ω. Headset med lavere impedans kan være ødelæggende for dine øre.

Den medfølgende antenne påsættes radioscanneren i antenne stikket på toppen af scanneren.

Vælg mellem lang eller kort antenne og afprøve hvilken der passer bedst til ens formål.

Båndplan indstilles når apparatet tændes første gang. (kan ændres hver gang apparatet tændes)

Der er 3 båndplaner, men båndplan 3 er bedst for scandinavien. (Se evt. båndplanerne på side 16)

Der skiftes mellem båndplanerne med tast 1, 2 eller 3 når apparatet tændes.

Hold f.eks. tast 3 inde når apparatet tændes. og "Band Plan 3" vises i displayet. Denne indstilling huskes.

### **Funktions oversigt**

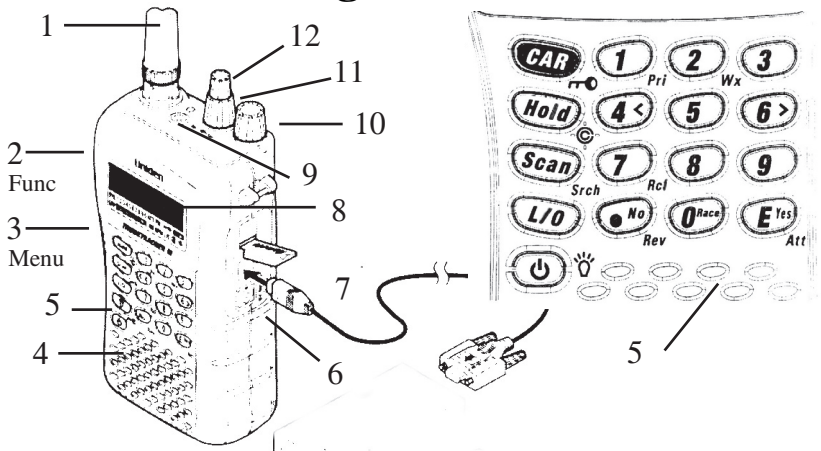

1. A**ntenne:** Tilslut den medfølgende gummiantenne her. BNC stik. Eller tilslut en ekstern antenne (ekstra udstyr) med en impedans på 50 Ω.

2. **Func:** 2 tast funktion. Holdes inde samtidig med tryk på tastatur. Aktivere funktionen som står ved siden af knappen på tastaturet (5).

3. **Menu:** Første step ind i menustyring. I menuen stepper man et skridt tilbage uden at gemme.

4. **Højttaler:** Højttaler indbygget.

5. **Tastatur:** Bruges f.eks. til indtastning af frekvenser.

6. **DC Jack:** 6VDC ydre strømforsyning kan tilsluttes her. + på center.

7. **Data stik:** For kloning eller PC styring af menuerne, gør programeringen meget let. Se evt. på www.racescanner.eu

8. **Display:** Viser den aktuelle situation.

9. **Headset jack:** Isæt et headset på 32 Ohm med et 3,5mm jack.

10. **VFO:** Fler funktions knap. Tryk og drej for lydstyrke regulering. Func og tryk for squelch regulering. Drej for step i menuerne og tryk for at lagre.

11. **Sql**. Squelch, justeres så støjen netop forsvinder.

12. **Vol.** Volume, juster lyd styrken til ønsket niveau.

### **Tastatur**

#### **Tastatur tekst:**

5. **CAR.** Vælg et kendt bil nummer eller opret selv et.

5. **Hold.** Stopper scanning og søgning.

5. **Scan.** Scanning begynder. ( Mindst 2 kanaler skal være lagret.)

5. **L/O.** Udelukker en kanal fra scanning/søgning. 200 kanaler kan udelukkes. Hold L/O inde i 3 sek. bip høres og alle kanaler er aktive.(i **Hold**)

5.  $\Phi$  Holdes inde i 3 sek og apparatet tændes eller slukkes.

5.  $● no$ . Decimal punkt i frekvens lagring. Nej i Menu valg.

5. **Eyes.** Ja til accept i Menu.

5. **Race.** For hurtig valg af (racer) system, drej på **VFO**. (Skal først oprettes)

#### **2 tast funktion:**

Det lille ikon eller tekst der står til højre for selve tasten. Vigtigt! Aktiveres ved at holde Func knappen inde, samt tastatur tast. Tryk **Hold** først, ved 2 tast funktion.

5. **(CAR).** Tastatur lås. Åbnes igen med Func og CAR tasterne.

5. **(Hold)**. CC som er Close Call. Se om CC i Menu. Har 3 step.

Som er Pri CC, hvor CC har første prioritet, og afbryder en evt. samtale.

DND Do Not Disturb. Forstyrer ikke en samtale, hvis CC modtages.

- Ingen ikon CC er slået fra.

5. **Srch (Scan).** Søge mode er aktiveret.

5. **Pri ( 1 ).** 3 tekster fremkommer, et for hvert tryk, som viser den valgte prioritet. "Priority mode on" scanner de valgte prioritets kanaler ofte. "Priority Mode Plus On" Kun prioritets kanaler scannes. "Priority Mode Off" Prioritets scanning er slået fra.

5. **Rcl ( 7 ).** Scanner er i hold. Ved tryk på "rcl" kan man med VFO hurtigt vælge de forskellige systemer. (Når de er oprettet)

5. **Rev.**( $\bullet$  no) Et amerikansk system som viser en duplex kanal. Bruges ikke.

5. Att (Eyes). Attenuator, dæmper det modtagne signal med ca 20dB. ATT vises i display. Bruges steder med en meget kraftig sender.

5. Lys i display ved tastatur tryk. ( Kan dog ændres i Menu)

### **Display**

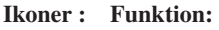

**PRI** Prioritets kanal

**SCAN** Scanning er igang

 $↑\downarrow$  Søge retning<br>
∴ Close Call en

Close Call er aktiv.

**SYS og GRP** Viser hurtig tast systemer og grupper i scan mode.

AM, FM og NFM Viser den valgte modulationsform.

- **ATT** Dæmpning af signal på kanalen er aktiv.
- **L/O** LockOut. Kanal udelukket fra scanning.
- **F** Func, funktions tasten er der trykket på.
- Tastaturet er låst
- **BATT** Batteriet skal skiftes eller lades

### **Før Menu Start.**

**Menu tast.** Ved tryk på Menu tast kommer man første step ind i Menu. I Menuen stepper man et skridt ud af menuen, eller går ud af et punkt, uden at lagre en evt. ændringen.

**VFO knap.** Dreje knappen på toppen af scanneren har to funktioner. Ved drej vælges et Menu punkt. Ved tryk gemmes valget, eller går dybere i Menuen.

**Tekst i Menu**. Drej knappen for bogstaver/tal/tegn. Step til siderne med piltaster (Tast 4 og 6). Gem ved tryk på VFO eller Yes tast.

• no tast. I Menu kan der spørges om YES / NO her vælges nej. Bruges også som decimal punkt ved f.eks. frekvens indkodning.

Eyes tast. I Menu kan der spørges om YES / NO her vælges ja. Bruges også til gem eller et step dybere i Menu.

Faste kanaler for scanning. Man skal selv ved modtagelsen af USC 230 oprette Systemer og Grupper (Tidligere kaldt Banke) for isætning af frekvenser efter eget ønske. Der er fra Uniden's side indkodet en del racer firma frekvenser. Så skal man kun bruge scanneren til racerløb er scanneren klar.

Øverst ligger Systenerne, der kan være op til 200 systemer. Hvert system har mindst en gruppe under sig. Hvert system kan have op til 20 grupper. I gruppen kommer så kanalerne der kan aflyttes. Men da hukommelsen er dynamisk variere en gruppes størrelse med antallet af programerede kanaler.

Der kan være op til 2500 kanaler, men indsættes tekst eller toner bruges hukommelses pladsen også. Så 1600 kanaler er mere almindeligt.

### **Menu**

#### **VIGTIG information !**

Indsætte Systemer og Grupper i USC 230 kræver lidt forståelse for radioscanneres virkemåde.

Her beskrives hvad de enkelte Menu punkter bruges til.

Husk at læs "Før Menu Start" ved første gangs kodning.

MENU har 10 start Menu punkter:

- 1: **Program System**. Systemer for scanning af kendte frekvenser.
- 2: **Srch/CloCall Opt**. Søge valgmuligheder.
- 3: **Search for ...**. Søgning af søgebånd.
- 4: **Close Call.** CC er modtagelse af stationer tæt på.
- 5: **Set Priority.** Prioritet af kanaler i scanning.
- 6: **Set Backlight.** Lys i display opsætninig.
- 7: **Adjust Key Beep.** Lyd ved tast. Til og fra.
- 8: **Set Battery Save.** Til og fra.
- 9: **See Scanner info.** Viser USC 230's lager forbrug og SW version.

10: **Xfer Information.** Clone og PC kontrol.

#### **1: Program System** (Scanning)

Select system. New System eller ændre i bestående racer systemer. 1: System 1.

1:1: Edit navn. Ændre "System 1" til andet navn.

2: Edit Sys Option.

2:1 Set quick Key. Giver dette system hurtig tast, 1-9 (. er ingen).

2:2: Set Lockout. Udelukker systemet fra scanning.

2:3: Set Hold Time. Hvor mange sekunder skal dette system være aktiv i, i en scanning. Nås ikke alle kanaler, fortsættes der i næste scan runde.

2:4: Set Delay time. Tiden efter at en modtaget frekvens ophører, til der scannes igen. Normalen er 2 sek.

2:5: Set data skip. Stopper ikke på visse former for data transmissioner.

3: Edit Group. New Group. Her oprettes grupper som ligger i dette system. Max. 20 grupper i hvert system.

3:1: Edit Name. Ændre "Gruppe1" til andet navn.

3:2: Set Quick Key. Giver denne gruppe hurtig tast, 1-9 (. er ingen).

3:3: Edit Channel. Indsæt frekvensen på kanalen.

3:3:1: Edit Name. Ændre frekvensen til andet, evt. et navn.

3:3:2: Set Priority. Skal kanalen scannes oftere end andre?

3:3:3: Set Alert. Skal USC 230 give alarm tone ved modtagelse ?

3:3:4: Delete Channel. Slet kanalen. Y/N.

3:3:5: Copy Channel. Tryk VFO. Step over i et ny gruppe og Paste Channel, som indsætter Copy kanalen.

3:3:6: Edit Frequency. Indtast eller ændre ønsket frekvens, for aflytning. 3:3:7: Set CTCSS/DCS. Uden SUB tone eller Indsæt kendt SUB tone på kanalen, eller indsæt Search. Search søger efter SUB tone på kanalen.

3: Edit Group. (Fortsættelse)

3:3:8: Set Modulation. Vælg modulations art. Auto følger båndplanerne.

3:3:9: Set Attenuator. Dæmper ca. 20dB. Bruges ved kraftige signaler.

3:3:10: Set Step. KHz som kanalen skal lagres med. Auto følger båndplan.

3:3:11: Set Lockout. Beholder kanalen, men tages ud af scanning.

4: Delete System. Y/N.

5: Copy System. Giv et nyt navn til Copy system.

Derefter samme procedure som 2: Edit System og efterfølgende 3: Edit Group.

#### 2: Srch/CloCall Opt (Søgnings valg)

1: Freq Lockouts. Under søgning kan der L/O (udelukkes) 200 kanaler.

1:1: Unlock All. Alle L/O kanaler (Frekvenser) indkluderes igen.

1:2: Rvw Search L/O. Gennemse alle L/O frekvenserne.

2: CTCSS/DCS Search. Skal man under søgning, undersøge om frekvenser har SUB toner, samt hvilken type ? (Se toner side 18)

3: Max Auto Store. Det maksimale antal kanaler som må lagres i søge mode. Frekvenserne bliver gemt i: Menu/Program System/Qck Save Cnv Sys/Edit Group/Qck Save Grp/Edit Channel og vælg med **VFO**. Så sætter man "Max Auto Store" for højt, kan det hurtigt blive for uoverskueligt.

4: Set Modulation. Vælg modulations art. Auto følger båndplanerne.

5: Set Attenuator. Dæmper ca. 20dB. Bruges ved kraftige signaler.

6: Set Data Skip. Stopper ikke på visse former af data transmission.

7: Set Delay Time. Tiden efter en modtaget frekvens ophører, til der søges igen. Normalen er 2 sekunder.

8: Set Step. Auto følger båndplan. Sæt KHz som søgningen skal steppe i.

9: Air Band Step. Fly bånd step. 12,5 KHz er mest normalt.

#### **3: Search For...** (Søgning)

1: Service Search. Flybånd søges.

2: Custom Search. Søger gennem 10 forprogramerede søge bånd. De små tal 1-0 nederst i displayet, viser de aktive søge bånd. Kun under søgning kan disse søge bånd ind og udtages ved tryk på tastaturet 1-0.

3: Edit Custom. Vælg det Custom bånd som ønskes ændret.

3:1:2: Edit Srch Limit. Indtast nyt frekvens bånd som passer bedre til en.

4: Search and Store. At lagre søge frekvenser i et System. Vælg med VFO det system som frekvenserne skal lagres i. Vælg derefter om det skal være fra Air (Fly) bånd eller Custom Search at frekvenserne skal tages fra.

Flere underpunkter er udeladt da de er gennemgået tidligere.

#### **4: Close Call** (søgning) **CC.**

1: Close Call Only. Søger kun CC, sendere med stor feltstyrke.

2: CC Auto Store. Lagre frekvenserne i Menu/ProgramSystem/Close Call/ Edit Group/Found Channels/Edit Channel, brug VFO for at se frekvenser.

3: Set CC Mode. Vælg mellem "Off", "CC DND" som ikke forstyrre, hvis man hører på en anden frekvens, eller "CC Pri", hvor CC har første prioritet og afbryder en evt. aflytning af anden frekvens.

4: Set CC Override. Bryder CC ind i en bestående modtagelse, kan man ved tryk på en tast, se CC's frekvens. ON/OFF til denne funktion.

5: Set CC Alert. Ved CC modtagelse, kan en alarm gives. Vælg mellem lyd, lys, begge dele eller ingen ting.

6: Set CC Bands. Ved tryk på VFO vælges/fravælges, de bånd CC skal virke i.

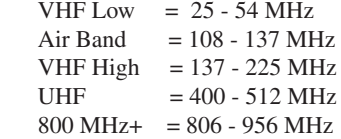

#### **5: Set Prioritet** (scanning)

Der er 3 mulighedder for at scanne de kanaler der er programeret til P prioritets kanal. Off, ingen prioritets scanning. On, scanner P kanaler oftere end de andre kanaler. Plus On, scanner kun P kanaler.

#### **6: Set Backlight.**

Vælg display lys.

#### **7: Adjust Key Beep.**

Tastatur beep, On / Off.

#### **8: Set Battery Save.**

Kan i visse scanninger spare strøm. Vælg On/Off.

#### **9: See Scanner Info.**

Viser forbrugt lager i %, eller SW versionen.

#### **10: Xfer Information.**

1: PC control. Sæt hastigheden. Ved problem, nedsæt hastigheden.

Hvis man syntes at manuel programering er for besværlig, kan der købes en SW pakke. Se evt. på www.racescanner.eu eller se på www.uniden.com , vælg Uniden America/Products/Scanners/Sport/SC230 og find Downloads.

2: Wired Clone. Overfør data fra en USC 230 til en anden USC 230. (Kabler er ikke inkluderet) Vælg mellem Master (den med data) eller Slave (den der skal have data)

### **Scanning**

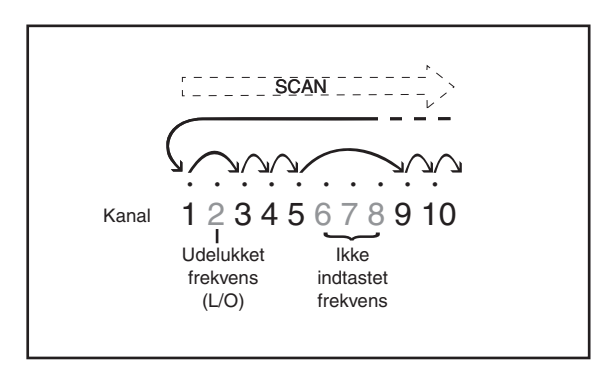

Når radioscanneren har indprogrammerede kanaler, mindst 2, er det muligt at begynde scanning over lagrede frekvenser.

Tryk på **Scan**, og scanning begynder. Kanaler som er L/O og kanaler som ikke er aktiverede springes over.

Stopper scanneren på støj, tryk da på L/O, kanalen er nu udelukket fra scanning og scanningen fortsætter. Der kan udelukkes op til 200 kanaler, derefter åbnes den ældste igen.

Tryk på **Hold** for at stoppe scanningen. Når scanningen er stoppet ved en given kanal, kan du skifte kanal op og ned med **VFO**.

Prioritet. Fordelen ved P kanaler er at de scannes oftere. Men til gengæld afbryder de andre kanaler, når P kanalen aflyttes.

Vær opmærksom på at scannings hastigheden nedsættes når CTCSS og DCS toner eller Close Call er valgt.

### **Søgning**

Uniden Bearcat USC 230 kan søge et defineret område for at aflytte om der er interessante frekvenser i et bestemt område.

Søgningen gennem et område foregår i step som sættes op i Menu eller følger båndplan. (Se side 18) Er der ingen søgeområder indkodet skal dette gøres i Menu. Ændring af et oprettet søgeområde kan fortages direkte. Fiern de søgeområder der ikke skal quick ændres ved tryk på tasterne 1 - 0, i Srch mode, så der kun er det rigtige søgeområde åbent. Ændring af det enkelte søgebåd sker i Menu/Search for../Edit Custom/ CustomX/Edit Srch Limit. Indtast den laveste søgefrekvens f.eks. 158, tryk **Yes**, indtast den højeste søgefrekvens f.eks. 168 tryk **Yes**. Step ud af Menu med Menu tasten. Tryk **Func** og **Srch** (Scan). Nu søger USC 230 fra 158 MHz til 168 MHz. Er der signal på en frekvens stopper scanneren til signalet forsvinder igen. Er det støj eller uinteressante frekvenser, tryk da på **L/O** og **Yes**, søgning springer denne frekvens over, ved næste søge runde. Der kan indsættes op til 200 lockout's, derefter genindsættes den ældste frekvens.

Søgning tryk **Func** og **Srch**. Displayet viser "Quick Search ?". Hvis der vælges "Yes", søges der gennem alle frekvenserne. Hvilket er lidt uoverskueligt. Vælg "**no**", drej med **VFO** til "Custom Search", tryk på **VFO** og søgning starter. Nu kan søgebånd ind og udtages med tastaturet 1-0. (Skal være i søge mode)

Ønsker man at lagre en frekvens under søgning, tryk **Eyes** når søgning stopper på en frekvens som skal programmeres. Display viser "Quick Freq Save?" Tryk **Eyes** for at gemme. Nu spørges om man vil ændre opsætningen for den lagrede frekvens. Hvis ja tryk **Eyes** og gennemgå de viste spørgsmål, ellers tryk **Menu** flere gange til man igen er ude i søge mode. Drej **VFO** for at fortsætte søgning.

### **Vedligeholdelse**

Scanneren bør rengøres med en fugtig klud. Brug ikke organiske opløsningsstoffer, da plastmaterialet kan tage skade.

Udfør ikke reparationer eller modifikationer selv. Kontakt nærmeste forhandler. Uautoriserede reparationer eller modifikationer vil føre til bortfald af garanti.

### **Nulstille/ Resette USC 230**

Har man efterhånden fået for mange ændringer, kan man nulstille scanneren. Men husk inden da at nedskrive de frekvenser, som skal bruges igen. De forprogramerede racer frekvenser slettes også, men søgebåndene beholdes. Sluk USC 230.

Hold knapperne **2**, **9** og **Hold** inde når USC 230 tændes. Displayet viser "All Memory Clear, Please Wait".

### **Birdies**

Birdies er et Amerikansk slangord for interne frekvenser i scanneren, som scanneren kan stoppe på. Hvis man vil undersøge om en eller flere af disse frekvenser forefindes, kan man tage antennen af og søge gennem de frekvensområder, som ønskes benyttet. Høres susen / støj med lukket squelch er det en Birdie og søgning henover en sådan bør undgås eller indsætte en L/O.

### **Garanti**

Kvittering eller faktura gælder som garantibevis, når den er forsynet med forhandlernavn og dato.

Der ydes 6 måneders garanti efterfulgt af 18 måneders reklamationsret på radioscanneren fra købsdato.

USC 230 er ikke vandtæt. Skader opstået p.g.a. væske eller fugt er ikke omfattet af garantien.

Garantien omfatter ikke skader opstået p.g.a. forkert betjening af radioscanneren eller p.g.a. modifikationer eller reparationer udført af uautoriseret reparatør.

Garantien omfatter ikke skader opstået på grund af utilsigtet brug af scanneren. USC 230 bør opbevares utilgængeligt for mindre børn.

USC 230 er CE-godkendt og lever derfor op til de europæiske standarder for elektronisk udstyr.

Ved fejl eller mangler, som er omfattet af garantien, skal radioscanneren indleveres inden garantiperiodens udløb til autoriseret forhandler med angivelse af fejl eller mangler.

### **Båndplaner**

USC 230 dækker frekvenser indenfor frekvensområdet 25 - 1300 MHz fordelt som følger: Bemærk, at USC 230 ikke kan modtage frekvenser indenfor følgende områder: 87 - 108, 174 - 216, 225 - 400, 512 - 806 og 960 - 1240 MHz.

Ændring af båndplan 1-3. Hold tast knap 1, 2 eller 3 inde når apparatet tændes " Band Plan X " står i displayet.

Ændring af båndplan, er for at ændre de step, som søgning foregår i.

De forskellige båndplaner bestemmer også hvordan den lagrede frekvens lagres, med hensyn til KHz. Bånd 3 passer bedst til Skandinavien.

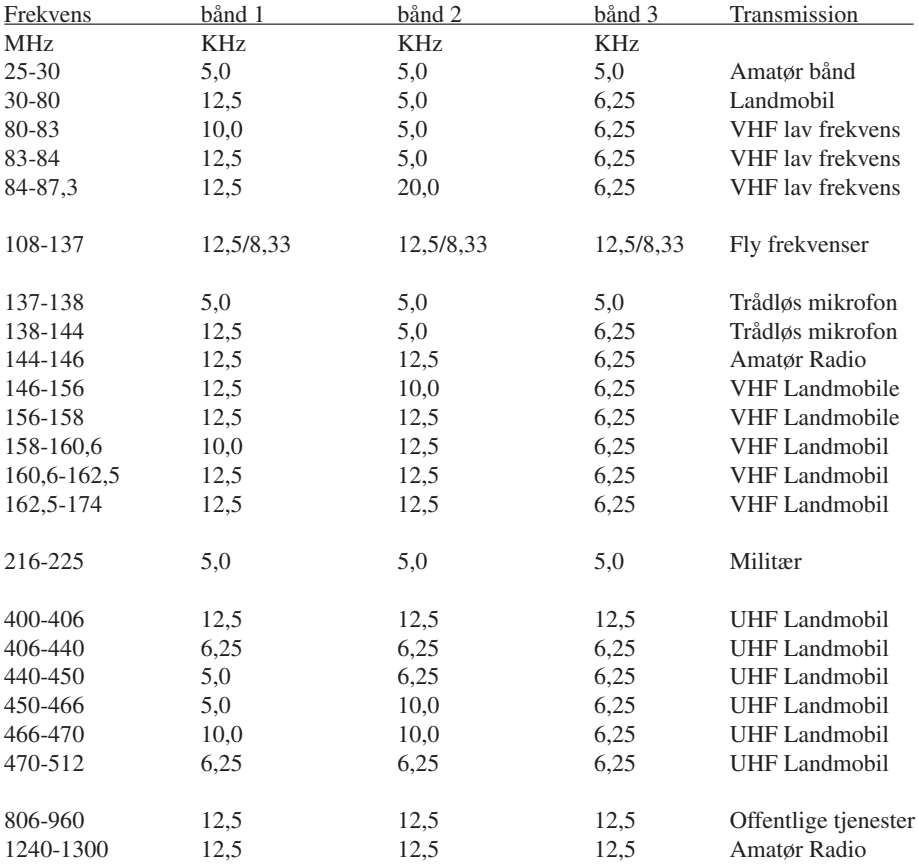

### **Tekniske specifikationer**

Uniden Bearcat USC 230 har følgende tekniske specifikationer:

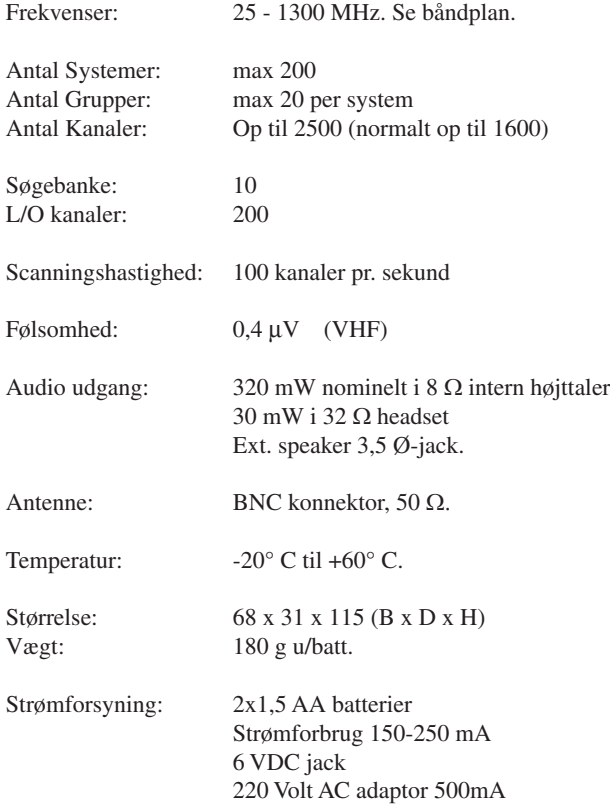

### **SUB toner CTCSS og digital DCS**

USC 230 kan også benyttes sammen med SUB toner, som bruges til at åbne modtageren i den land mobil radio verden.

Scanneren kan så benytte dette ved at udelukke kanalen, hvis en kanal scrambles. Derved stopper USC 230 kun når der er en hørbar bærebølge. Scanneren kan også sættes op til selv at måle om kanalen har toner og selv aflæse typen. (Se Menu side 9 for scanning 1:3:3:7: og side 10 for søgning 2:2:)

Herunder er CTCSS og DCS listen.

#### **CTCSS Frequencies (Hz)**

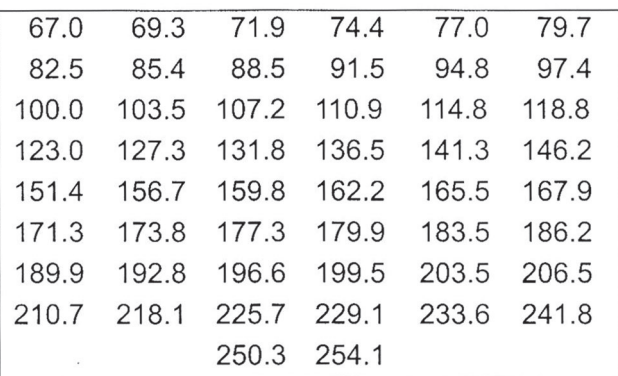

#### **DCS Codes (Octal)**

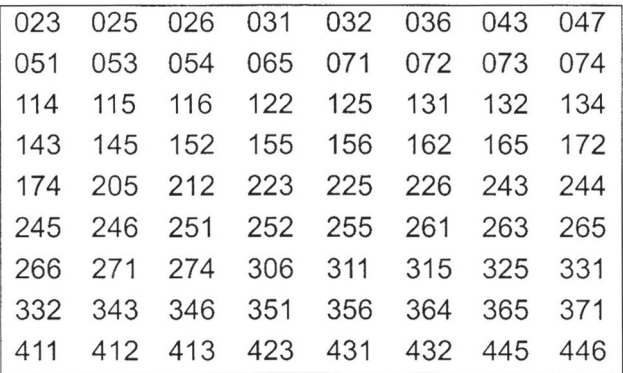

### **Kom nemt igang**

Hvis du ikke kender frekvensen for den trafik, som du ønsker at aflytte, kan du benytte dig af USC 230's fremragende søgeegenskaber på følgende måde:

1. Tænd apparatet på  $\triangle$  tasten.

2. Juster volumen på top knappen **Vol** og juster til halv volume. Reguler evt. volumem senere for rigtig lydstyrke.

3. Juster squelch på top knappen **Sql,** så støjen netop forsvinder.

4. På venstre side øverst, af apparatet, er der en tast der hedder **Func**. Hold denne tast inde medens der trykkes på **Scan** tasten.

5. Displayet viser nu Quick Search?, tryk tast Brug **VFO** (top roterknappen) til Custom Search. Tryk på **VFO** knappen.

6. Tryk på tastaturet 0-9, til f.eks. 3 står tilbage. (Tal nederst i displayet). Bånd 3 er nu igang. Prøv senere at indsætte andre tal (søgebånd) og frekvensområdet udvides.

7. Stopper scanneren på støj, tryk på **L/O** tasten og derefter tryk på **Eyes**. (Denne tastning udelukker frekvensen ved næste scan runde). Eller drej på **VFO**, denne knap kan samtidig ændre søge retningen.

**Comitel** 

8. Sluk apparatet igen med tasten  $\phi$ .